# Support Center

#### Browse All Topics 🗸

🟠 » Education Channels » Moodle » Allowing Guest access without logging into Moodle

# Allowing Guest access without logging into Moodle

Updated on August 16, 2021 by <u>Alyssa Kordek</u>

1 Minute, 1 Second to Read

In Moodle 2.3, there is a Guest user that can access certain areas of the site, even though they are not enrolled in a course. The Guest user will have read only access. Guest users can access the site; however, they still need to login to view anything. Moodle has the capability of turning off the Guest login. This is called **Auto-login**. This article will discuss how to disable the Guest login feature that Moodle has by default.

### **Enabling Auto-login for Guests**

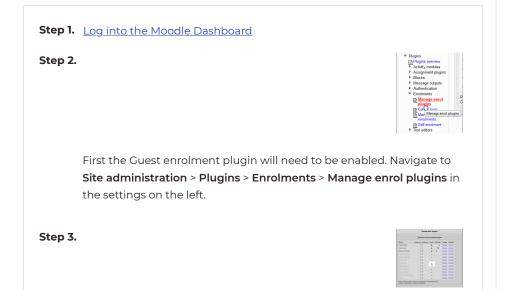

On the **Manage Enrol plugins** page, click the  $\searrow$  icon so the Guest user shows the **\circledast** icon. This enables the Guest plugin.

#### Step 4.

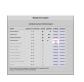

Next, **click** the **settings** link for the guest user..

## <u>Moodle</u>

#### Understanding Moodle and Related Software

<u>Getting Started</u> <u>Moodle vs Blackboard</u> <u>Installing on Ubuntu</u> <u>Installing with Softaculous</u> <u>Installing with Fantastico</u> <u>Integrating with Jitsi</u>

#### **Moodle for Beginners**

Logging into Dashboard Defining Roles Building a Lesson Creating Courses Question Bank Overview Enrolling Students

#### Moodle for Advanced Users

Moodle Blocks Overview
Installing Plugins

Adding the Quiz Module

Importing and Exporting Roles

Changing Moodle Themes

#### **Troubleshooting Moodle**

Enabling Error Reporting Checking User Permissions

<u>Changing URL</u> <u>Course Settings</u>

### InMotion Hosting Community

Step 5.

On the Guest access page, **set the Allow guest access drop box to Yes** and **check** the **Advanced** checkbox.

Click Save changes.

Step 6.

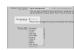

Now Navigate to Settings > Site administration > Users > Permissions > User policies. On the Auto-login guests setting, select the checkbox.

#### **Click Save changes**

Now when Guests visit the site, they can view the courses without logging in.

# AK

Need help? Ask a question, share a helpful tip, or help others in our community forum.

Ask a Question

# MANAGED VPS HOSTING POWERED BY ULTRASTACT

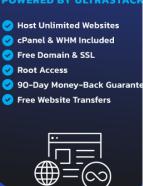

SEE ALL PLANS  $\rightarrow$ 

Al y ss a K o

rdek ContentWriter

Aly ssa sta rte d wo rki ng for In M on Ho sti